## *Wie kann ich mein Profil anlegen?*

Auf eccuro bieten wir Ihnen die Möglichkeit ein persönliches Profil anzulegen. Die in Ihrem Profil angezeigten Daten werden dabei Mitgliedern im Netzwerk zugänglich und ermöglichen es Ihnen, sich mit diesen zu vernetzen.

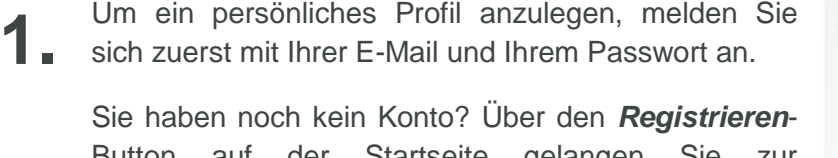

Button auf der Startseite gelangen Sie zur kostenfreien Registrierung.

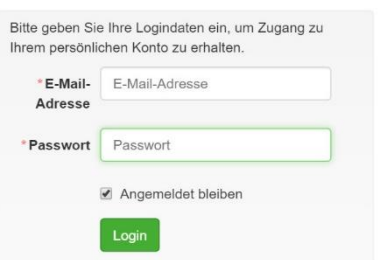

Nach der Anmeldung wählen Sie auf Ihrer Startseite den Menüpunkt *"Account/ Account"* über die Navigation am oberen Bildschirmrand. **2.**

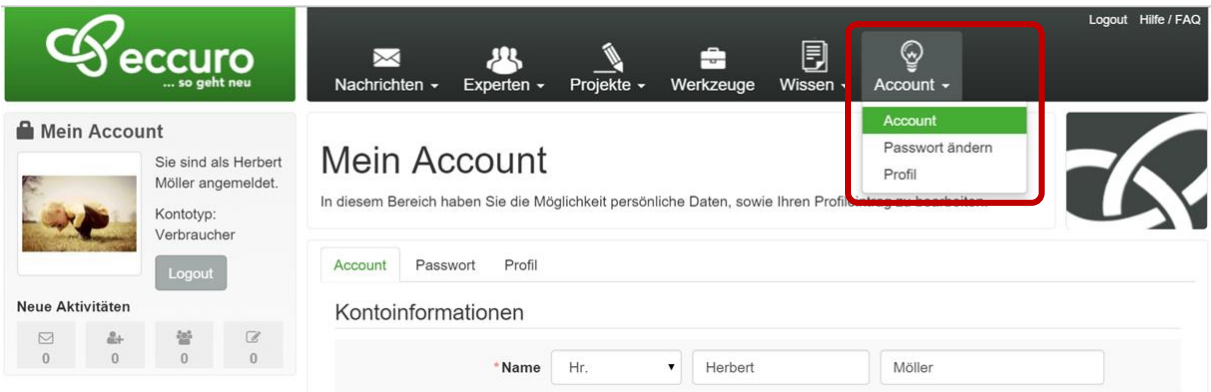

Unter "Profil" bekommen Sie die Möglichkeit Ihr Profil anzulegen und zu pflegen. Unter der Überschrift "*Profil*" können Sie ein persönliches Bild wählen und einen kurzen Vorstellungstext eintragen. Für die Grafik sind dabei übliche Formate wie .jpg, .png oder .gif wählbar. Bevorzugt sollten Grafiken im .jpg – Format verwendet werden. **3.**

Weiter haben Sie die Möglichkeit unter der Überschrift "Kontakt" Ihre Kontaktdaten einzutragen, die dann für alle registrierten Mitglieder sichtbar sind.

Vertreten Sie eine Firma, so können Sie die entsprechenden Angaben dazu unter der Überschrift "Firma" eingeben.

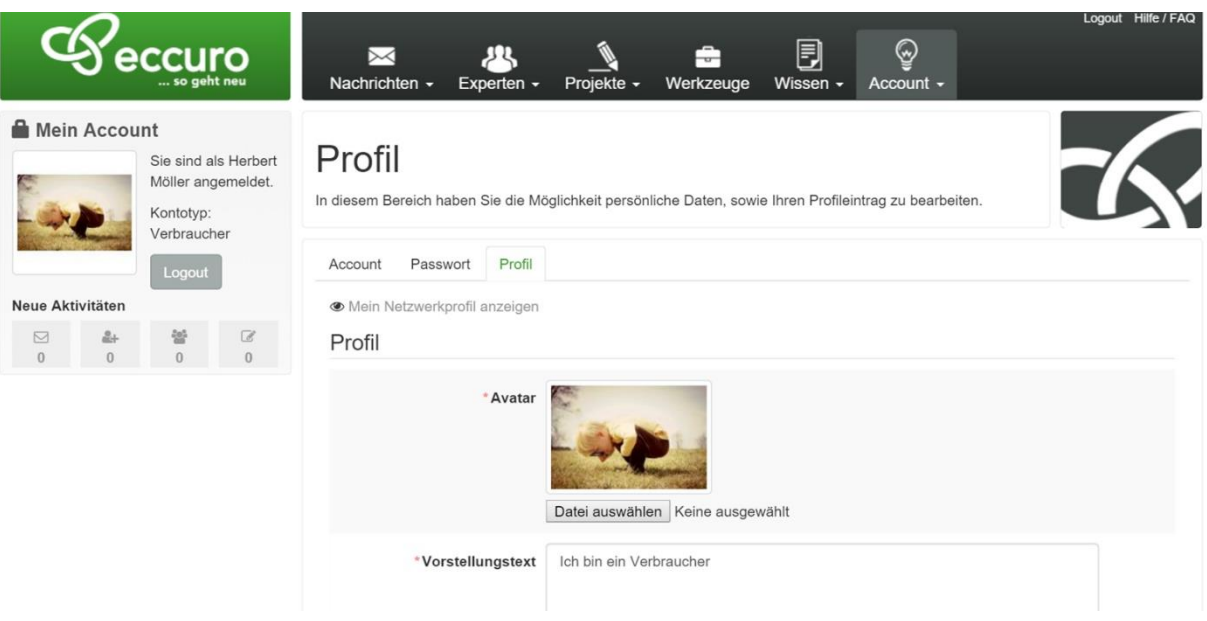

Beenden Sie die Eingabe bitte über den Button "Speichern" um die eingegebenen Informationen zu veröffentlichen.

Über die Schaltfläche *"Mein Netzwerkprofil anzeigen"* gelangen Sie zu einer Vorschau Ihrer Profildaten. **4.**

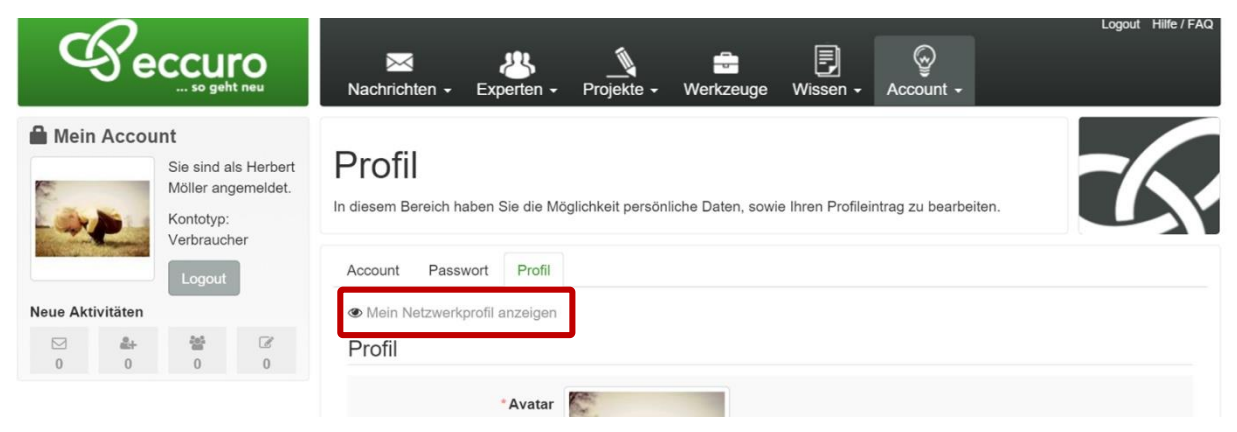

*Alle Schritte im Überblick …*

- *1. Auf eccuro.com Einloggen bzw. Registrieren*
- *2. Über "Account/Account" zu Ihren Account-Einstellungen" navigieren*
- *3. Ihre Profil- und Kontaktdaten eingeben und mit "Speichern" veröffentlichen*
- *4. Über "Mein Netzwerkprofil anzeigen" die Vorschau Ihrer Profile ansehen*

Die in Ihrem Profil angezeigten Daten werden im Netzwerk nur registrierten Nutzern zugänglich gemacht. Wie viele Daten Sie dabei angeben, bleibt Ihnen überlassen.

Das eccuro-Team wünscht viel Erfolg bei der Kundengewinnung und freut sich auf Ihre Profile!